# **Transferir disquetes de 3½ pulgadas**

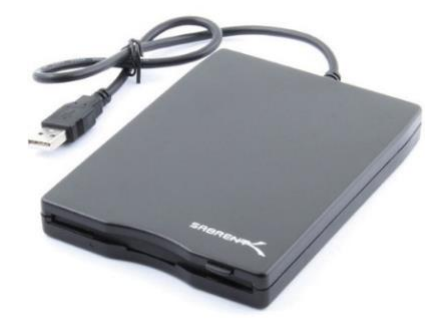

# **Paso 1: Inserte su disquete de 3½ pulgadas**

- Inserte el disco en la unidad externa.
- La luz de la unidad debería encenderse.
- **Dele un momento.**
- El disquete aparecerá como **NO NAME** (SIN NOMBRE) en el escritorio si contiene datos.

## **Paso 2: Conecte su dispositivo de almacenamiento**

• Conecte el dispositivo de almacenamiento al hub USB.

#### **Paso 3: Transfiera sus archivos**

- Abra **NO NAME** (SIN NOMBRE) haciendo doble clic en la imagen del disco.
- Arrastre y suelte los archivos en su dispositivo de almacenamiento.
- **No** intente abrir los archivos transferidos en el equipo del Digi Lab.
- Es posible que algunos formatos antiguos, como WPD (archivos de Word Perfect), no sean inmediatamente compatibles con los sistemas operativos actuales. De todos modos, le recomendamos que mueva todos los archivos del disquete a un dispositivo de almacenamiento accesible. Hay muchos tipos de software de conversión disponibles en línea para formatos de archivo antiguos y obsoletos.

## **Paso 4: Expulse los disquetes**

- Una vez transferidos los archivos, utilice UNA de las tres opciones siguientes para expulsar el disquete de forma segura.
	- o Haga clic en el ícono del Finder en la plataforma situada en la parte inferior de la pantalla. A continuación, haga clic en el botón EJECT

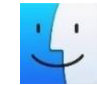

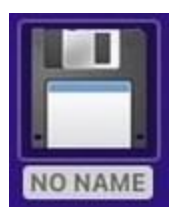

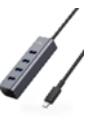

(EXPULSAR) situado junto a NO NAME (SIN NOMBRE) en la ventana del Finder.

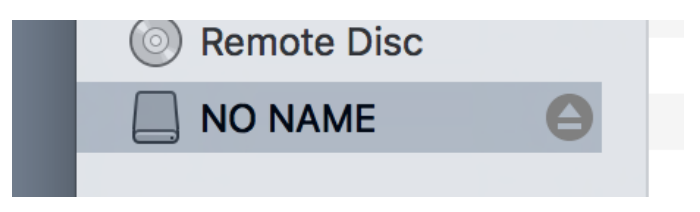

- o O bien, puede expulsar el disco haciendo clic derecho en la imagen del disco y seleccionando "Eject NO NAME" (Expulsar SIN NOMBRE).
- o O bien, haga clic izquierdo en la imagen del disco y seleccione **File**  (Archivo)→**Eject** (Expulsar) en las opciones del menú del Finder.
- Una vez que la imagen del disco haya sido expulsada del Finder, pulse el botón de la propia unidad para extraer el disquete.
- Expulse el dispositivo de almacenamiento mediante uno de los métodos anteriores.

# **¡No se olvide de sus disquetes y su dispositivo de almacenamiento!**

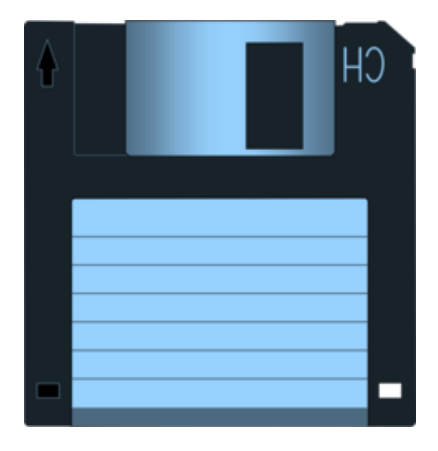